Journal of Informatics and Communications Technology (JICT)

# Penerapan Modul Praktikum Jaringan Komunikasi Data & Komputer Berbasis Cisco Packet Tracer Version 7.3.1.0362

( Studi Kasus di Institut Teknologi Telkom Jakarta )

Nurwan Reza Fachrur Rozi

Teknik Telekomunikasi, Institut Teknologi Telkom Jakarta Jl. Daan Mogot KM. 11, Jakarta 11710 Indonesia

nurwan@ittelkom-jkt.ac.id

#### **Abstrak**

Perkembangan jaringan komputer saat ini begitu pesat, monitoring jaringan komputer akan menjadi suatu hal yang sulit dan rumit. Koneksi jaringan komputer merupakan suatu hal yang mendasar dalam suatu jaringan, karena bila koneksi itu bermasalah maka semua jenis aplikasi yang dijalankan melalui jaringan komputer tidak dapat digunakan. Mata kuliah Praktikum Jaringan Komunikasi Data & Komputer memerlukan praktikum penunjang untuk meningkatkan pemahaman dan keahlian mahasiswa terkait materi yang diberikan. Pelaksanaan praktikum konvensional untuk mata kuliah ini memerlukan beragam perangkat keras dan komponennya yang tidak murah. Suatu mode alternatif praktikum jaringan komunikasi data & komputer ditawarkan dengan mengedepankan modul pembelajaran mandiri dalam bentuk media teks, video pembelajaran, aktifitas praktek melalui simulasi dan pengerjaan pre test serta post test. Simulasi jaringan komunikasi data & komputer dilakukan melalui tools perangkat lunak, diantaranya adalah Packet Tracer. Cisco packet tracer dapat digunakan untuk simulasi yang mencerminkan arsitektur dan juga model dari jaringan komputer pada sistem jaringan yang digunakan. Dengan menggunakan aplikasi cisco packet tracer, simulasi mengenai jaringan dapat dimanfaatkan menjadi informasi tentang keadaan koneksi komputer dalam suatu jaringan.

**Kata Kunci :** Praktikum, Jaringan Komunikasi Data & Komputer, Simulasi Packet Tracer, Video Pembelajaran

## **PENDAHULUAN**

Perkembangan jaringan komputer saat ini begitu pesat. Seiring dengan perkembangan tersebut, kebutuhan user akan kualitas jaringan semakin meningkat baik itu LAN ataupun WAN. Kualitas yang dimaksud adalah jaringan komputer yang terbebas dari masalah seperti pengiriman data yang lambat, koneksi yang tidak stabil, dan sebagainya sehingga secara tidak langsung dapat mengurangi produktivitas kerja. Koneksi jaringan komputer merupakan suatu hal yang mendasar dalam suatu jaringan, karena bila koneksi itu bermasalah maka semua jenis aplikasi yang dijalankan melalui jaringan komputer tidak dapat digunakan. Mengingat kebutuhan akan informasi jaringan komputer begitu penting terutama untuk mencari kerusakan jaringan secara cepat, mudah, dan murah, maka untuk mengatasi masalah di atas seorang administrator jaringan memerlukan aplikasi Network Monitoring System untuk simulasi yang dapat mencerminkan arsitektur dari jaringan komputer pada sistem jaringan yang digunakan. Dengan menggunakan aplikasi cisco packet tracer, simulasi data mengenai jaringan dapat dimanfaatkan menjadi informasi tentang keadaan koneksi suatu komputer dalam suatu jaringan, apabila terjadi masalah dalam interkoneksi jaringan. Mata kuliah jaringan komunikasi data & komputer

merupakan mata kuliah wajib bagi mahasiswa jurusan Teknik telekomunikasi, di Institut Teknologi Telkom Jakarta. Tujuan diberikan mata kuliah ini adalah untuk memberikan pemahaman kepada mahasiswa mengenai konsep dasar dan cara kerja jaringan komputer. Mata kuliah ini diberikan dengan bobot 3 sks dalam satu semester. Selama ini, mata kuliah jaringan komputer diberikan dengan cara perkuliahan tatap muka di kelas dan praktikum di laboratorium. Praktikum bertujuan untuk membuktikan teori yang sudah dipelajari oleh mahasiswa di kelas. Untuk menunjang praktikum tersebut, pihak laboratorium perlu menyediakan sejumlah komputer, komponen-komponen pembangun jaringan komputer, seperti berbagai jenis kabel, kartu jaringan (network interface card), hub, switch, router, wireless, dan lainnya [1]. Selain perangkat keras, perangkat lunak seperti sistem operasi dan monitoring tools juga diperlukan untuk melakukan setting dan pengendalian jaringan komputer. Saat melakukan praktikum di laboratorium, seorang tutor akan menjelaskan berbagai fungsi perangkat keras dan perangkat lunak serta cara kerjanya. Secara umum, metode pembelajaran seperti ini sangat efektif, karena mahasiswa dapat langsung mempraktekkan apa yang telah diperoleh di kelas. Namun demikian, bertambahnya jumlah mahasiswa, terbatasnya ruang laboratorium dan mahalnya perangkat pembangun jaringan komputer, merupakan permasalah tersendiri saat ini. Pihak laboratorium dituntut aktif untuk mengembangkan model praktikum baru yang dapat menjadi alternatif dari model praktikum konvensional sebelumnya, tanpa menghilangkan bobot materi yang diberikan. Diharapkan melalui model praktikum baru tersebut, materi yang diberikan dapat lebih variatif dan mendalam, sehingga mahasiswa dapat lebih memahami dan menguasai cara kerja rekayasa jaringan komputer. Tulisan ini bertujuan memberikan gambaran mengenai modul praktikum jaringan komunikasi data & computer secara mandiri berbasis TIK yang ditawarkan untuk menyelesaikan permasalahan di atas.

### II. TINJAUAN PUSTAKA

Dalam kegiatan pembelajaran, seringkali peserta didik dihadapkan pada materi-materi bersifat kompleks, abstrak, dan sulit dipahami. Materi seperti itu sering tidak efektif dengan metode ceramah. Untuk itu diperlukan alat bantu media. Media dapat membantu pendidik maupun peserta. Melalui media suatu proses pembelajaran dapat menjadi lebih menarik dan menyenangkan. Praktikum merupakan bentuk pengajaran yang kuat untuk membelajarkan keterampilan, pemahaman dan sikap. Menurut Zaenuddin [2] secara rinci praktikum dapat dimanfaatkan untuk : (1) melatih keterampilan-keterampilan yang dibutuhkan mahasiswa (2) memberikan kesempatan pada mahasiswa untuk menerapkan dan mengintegrasikan pengetahuan dan keterampilan (3) membuktikan secara ilmiah atau melakukan scientific inquiry, (4) menghargai ilmu dan keterampilan. Laboratorium virtual atau Vlab adalah proses pembelajaran elektronik dengan menggunakan simulasi computer. Vlab merupakan media yang digunakan untuk memahami suatu pokok bahasan dan dapat mensolusi keterbatasan atau ketiadaan perangkat laboratorium [3]. Krgaman model dan struktur untuk laboratorium virtual adalah sangat luas dan bervariasi sesuai sifat proyek yang diteliti, tujuan dan teknologi yang terlibat. Perbandingan keuntungan dan kerugian virtual lab dengan konvensional serta remote lab dapat dilihat pada table 1.

| Laboratory Type | Advantages                                                                                              | Disadvantages                                                                              |
|-----------------|----------------------------------------------------------------------------------------------------|--------------------------------------------------------------------------------------------|
| Real            | • Realistic data $\&$ Interaction real<br>$\bullet$ Collaborative work<br>• Interaction with supervisor | • Time and place restictions<br>• Requires scheduling<br>• Expensive & Supervisor required |
| Virtual         | • Good for concept explanation<br>• No time and place restrictions<br>• Interactive medium $&$ Low Cost | • Idealized data & Lack of collaboration<br>• No interaction with real equipment           |
| Remote          | • Interaction with equipment<br>• Calibration $&$ Medium Cost<br>• No time and place restrictions       | • Only "virtual presence" in the lab                                                       |

TABLE I PERBANDINGAN KEUNTUNGAN DAN KERUGIAN REAL, VIRTUAL DAN REMOTE LAB (NEDIC, 20030) [4]

Jaringan Komputer menurut Tannenbaum [5], jaringan computer adalah sekumpulan computer berjumlah banyak yang terpisah-pisah akan tetapi saling berhubungan dalam melaksanakan tugasnya, dimana tujuannya adalah :

- Membagi sumber daya, contohnya berbagi pemakaian printer, CPU, memory, harddisk.
- Akses informasi, contohnya web browsing
- Komunikasi, contohnya : email, instant messaging, chatting

## III. METODE PENELITIAN

Diagram Alir Penelitian Model Pengembangan Praktikum :

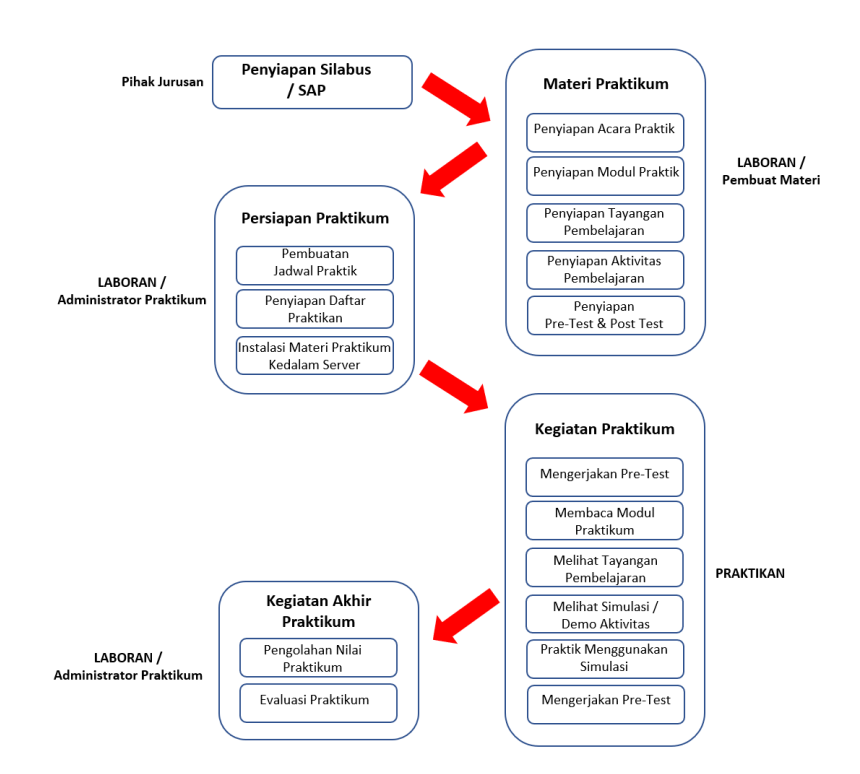

Fig. 1. Model Pengembangan Praktikum

Pada tahap awal, pihak jurusan menyiapkan silabus dan satuan acara perkuliahan (sap) sesuai dengan kurikulum yang telah ditentukan oleh pihak Institut. Satuan acara perkuliahan berisi detail dari pokok dan sub pokok bahasan yang harus disampaikan dosen di kelas setiap minggunya dalam satu semester, dilengkapi dengan metode pengajaran dan referensi yang digunakan untuk menunjang pokok bahasan tersebut. Silabus dan sap tersebut diberikan kepada pihak laboran, dalam hal ini pengembang materi yang selanjutnya menyiapkan berbagai media yang dibutuhkan untuk praktikum, yaitu : acara praktek, modul praktek, tayangan pembelajaran berupa video presentasi, simulasi dan demo praktek, serta pre test dan post test. Acara praktek berisi detail kegiatan praktikum berikut materi dan media yang diperlukan untuk mendukung praktikum tersebut setiap minggu/sessi-nya yang di laksanakan oleh Asisten Praktikum. Pokok bahasan praktek dari mata kuliah jaringan komunikasi data & komputer dasar meliputi : - Pengenalan Jaringan Komputer, - Model Referensi OSI, - Pengenalan TCP/IP & Membangun Jaringan LAN, - Pengenalan Router Cisco, Router Mikrotik, Router Juniper.

Pokok bahasan di atas dapat dikembangkan lebih lanjut dengan materi yang lebih mendalam di semester berikutnya. Setelah acara praktek terbentuk, selanjutnya disusun modul praktek dalam teks dan gambar berbentuk file pdf dan tayangan pembelajaran dalam bentuk video. Durasi tayangan pembelajaran, durasi video yang dibuat berkisar antara 5 hingga 15 menit tergantung kedalaman materi. Untuk materi aktivitas praktek dibuat dalam bentuk demo simulasi dan penggunaan tools perangkat lunak jaringan komputer. Suatu video tutorial dibuat untuk memberikan gambaran bagaimana menjalankan simulasi atau tools tersebut. Penyampaian materi dan demo simulasi praktek dalam bentuk video bertujuan agar lebih menarik dan memudahkan praktikan mengulang kembali bagian materi yang belum dimengerti secara mudah. Untuk evaluasi praktikan, dibuatlah pre-test dan post-test dalam bentuk soal pilihan ganda, essay dan praktek. Sebelum memulai kegiatan praktikum, administrator praktikum menyiapkan beberapa hal, yaitu : pembuatan jadwal praktek, penyiapan daftar praktikan serta melakukan instalasi semua materi praktikum ke dalam server. Kegiatan praktikum diawali oleh praktikan dengan mengerjakan pre-test di komputer client masing-masing. Tujuan dari pre-test tersebut adalah untuk mengetahui kemampuan dasar praktikan sebelum masuk ke materi inti. Pre-test dalam bentuk soal pilihan ganda. Selanjutnya praktikan diberikan waktu untuk membuka dan membaca modul serta melihat tayangan video pembelajaran. Setelah memahami konsep dasar dari materi yang disajikan, kemudian praktikan menjalankan video demo praktek dan mempraktekannya pada simulasi yang tersedia pada sistem. Praktikan dapat mengulanginya apabila belum memahami. Setelah dirasa cukup memahami materi tersebut, praktikan kemudian mengerjakan post-test yang disajikan dalam bentuk soal pilihan ganda atau essay. Secara umum total waktu yang diperlukan oleh praktikan untuk menjalankan satu sessi materi jaringan komputer secara mandiri adalah sekitar 2,5 jam.

Jaringan komputer adalah sebuah kumpulan komputer, printer dan peralatan lainnya yang terhubung dan saling berhubungan antara yang satu dengan yang lain untuk melakukan tugas-tugasnya (Binanto, 2007) . Dua komputer atau lebih, dapat dikatakan saling terkoneksi jika komputer-komputer tersebut dapat saling bertukar informasi melalui berbagai media transmisi. Jaringan komputer pada dasarnya adalah penggabungan antara dua teknologi yaitu teknologi komputer dan teknologi komunikasi, dimana penggabungan tersebut menghasilkan sebuah teknologi komunikasi data yang bisa diaplikasikan dalam komputer. Model jaringan merepresentasikan struktur atau protokol yang umum untuk menyelesaikan komunikasi antar system. Bentuk model jaringan yang menyediakan kerangka kerja (framework) untuk komunikasi jaringan. TCP/IP merupakan gabungan dari dua istilah, yaitu TCP adalah singkatan dari Transmission Control Protocol dan IP adalah singkatan dari Internet Protocol. Penggunaan istilah TCP/IP sering diartikan sebagai protocol komunikasi untuk pengiriman data (data transport). Jadi TCP/IP adalah kumpulan protokol yang dibangun agar semua computer dengan berbagai ukuran, dari berbagai vendor komputer yang berbeda dan berjalan dengan sistem operasi yang berbeda untuk dapat saling berkomunikasi satu sama lain (Utomo, 2006). TCP/IP merupakan bahasa Internet. Sebenarnya TCP/IP merupakan dua macam protokol yang berbeda. Tidak seperti yang dianggap kebanyakan orang, istilah TCP/IP mengacu kepada seluruh keluarga protocol yang dirancang untuk mengirim data di dalam jaringan. Tetapi dalam keseharian TCP/IP digabungkan seperti itu, karena TCP/IP bekerja secara erat satu sama lain (Mansfield, 2003). Jika referensi model OSI terdiri dari tujuh lapisan, referensi model TCP/IP hanya terdiri dari empat lapisan, yang dapat dibandingkan dengan model OSI,. Dimana ada kesamaan dan juga perbedaan fungsifungsinya. Hal ini ditunjukkan oleh Tabel 2

| Model TCP/IP          | Model OSI                               | Protokol                                                        |
|-----------------------|-----------------------------------------|-----------------------------------------------------------------|
| Process / Application | <b>Application Presentation Session</b> | Telnet, FTP, SMTP, Karberos, DNS, TFTP,<br>SNMP, NFS, X Windows |
| <b>Host to Host</b>   | Transport                               | UDP, TCP                                                        |
| Internet              | <b>Network</b>                          | IP, ARP, RARP, ICMP, BootP                                      |
| <b>Network Access</b> | Data Link Physical                      | Ethernet, Token Ring, FDDI                                      |

TABLE II LAPISAN MODEL TCP IP [6]

Penelitian ini dilakukan dengan proses simulasi menggunakan simulator software packet tracer, berikut adalah software yang digunakan untuk simulasi :

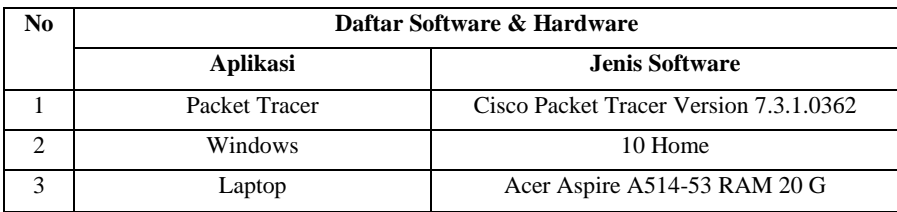

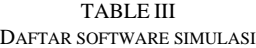

## 3.1 Concentrator (Swicth)

Switch atau Concentrator adalah suatu perangkat keras yang memiliki banyak port yang akan menghubungkan beberapa titik (node) dalam jaringan komputer (Mufadhol, 2008), hub yang berfungsi untuk menggabungkan beberapa komputer menjadi satu buah kelompok jaringan. Dilihat dari sisi teknologi transmisi ternyata hub memiliki sedikit kekurangan, hub akan membroadcast semua paket yang akan dikirim ke salah satu IP tujuan. Pada jaringan komputer seringkali kita mendengar kata hub dan switch, bentuk kedua alat ini mirip dan fungsi dasarnya juga sama yaitu untuk transfer data dalam jaringan. Keterbatasan non switched ethernet, yaitu hanya satu device yang dapat mentransmit data ke suatu segment pada waktu tertentu.

## 3.2 Router

Router adalah sebuah alat yang mengirimkan paket data melalui sebuah jaringan atau Internet menuju tujuannya, melalui sebuah proses yang dikenal sebagai routing. Proses routing terjadi pada lapisan 3 dari open system interconnection. Router berfungsi sebagai penghubung antar dua atau lebih jaringan untuk meneruskan data dari satu jaringan ke jaringan lainnya. Router berbeda dengan switch. Switch merupakan penghubung beberapa alat untuk membentuk suatu Local Area Network (LAN). Sebagai ilustrasi perbedaan fungsi dari router dan switch merupakan suatu jalanan, dan router merupakan penghubung antar jalan. Masing-masing rumah berada pada jalan yang memiliki alamat dalam suatu urutan tertentu. Dengan cara yang sama, switch menghubungkan berbagai macam alat, dimana masing-masing alat memiliki alamat IP sendiri pada sebuah LAN. Router sangat banyak digunakan dalam jaringan berbasis teknologi protokol TCP/IP, dan router jenis itu disebut juga dengan IP Router. Selain IP Router, ada lagi AppleTalk Router, dan masih ada beberapa jenis router lainnya. Router dapat digunakan untuk menghubungkan banyak jaringan kecil ke sebuah jaringan yang lebih besar, yang disebut dengan internetwork, atau untuk membagi sebuah jaringan besar ke dalam beberapa subnetwork untuk meningkatkan kinerja dan juga mempermudah manajemennya. Router juga dapat digunakan untuk menghubungkan LAN ke sebuah layanan telekomunikasi seperti halnya telekomunikasi leased line atau Digital Subscriber Line (DSL).

## 3.3 Subneting

Subnetmask adalah istilah teknologi informasi dalam bahasa Inggris yang mengacu kepada angka biner 32 bit yang digunakan untuk membedakan network ID dengan host ID dan menunjukkan letak suatu host, apakah berada di jaringan lokal atau jaringan luar (Binanto, 2007). Penggunaan sebuah subnetmask yang disebut juga sebagai sebuah address mask sebagai sebuah nilai 32-bit yang digunakan untuk membedakan network identifier dari host identifier di dalam sebuah alamat IP. Sebuah subnetmask biasanya diekspresikan di dalam notasi desimal bertitik (dotted decimal notation), seperti halnya alamat IP. Setelah semua bit diset sebagai bagian network identifier dan host identifier, hasil nilai 32-bit tersebut akan dikonversikan ke notasi desimal bertitik. Perlu dicatat, bahwa meskipun direpresentasikan sebagai notasi desimal bertitik, subnetmask bukanlah sebuah alamat IP. Subnetmask default dibuat berdasarkan kelas-kelas alamat IP dan digunakan di dalam jaringan TCP/IP yang tidak dibagi ke dalam beberapa subnet.

#### IV. HASIL DAN DISKUSI

Packet Tracer adalah simulator alat-alat jaringan Cisco yang sering digunakan sebagai media pembelajaran dan pelatihan, dan juga dalam bidang penelitian simulasi jaringan komputer. Program ini dibuat oleh Cisco Systems dan disediakan gratis untuk fakultas, siswa dan alumni yang telah berpartisipasi di Cisco Networking Academy. Tujuan utama Packet Tracer adalah untuk menyediakan alat bagi siswa dan pengajar agar dapat memahami prinsip jaringan komputer dan juga membangun skill di bidang alat-alat jaringan Cisco. Kelebihan dan Kemampuan Cisco Packet Tracer. Fungsi Cisco Packet Tracer adalah untuk merancang sebuah system atau topologi jaringan yang akan diterapkan pada dunia nyata, apabila kita membuat topologi jaringan computer tanpa bantuan aplikasi ini biasanya membutuhkan biaya yang sangat mahal. Oleh karena itu cisco membuat aplikasi ini agar orang dapat belajar tanpa membutuhkan biaya yang sangat mahal. Aplikasi ini biasanya digunakan siswa Cisco Networking Academy melalui sertifikasi Cisco Certified Network Associate (CCNA). Dikarenakan batasan pada beberapa fiturnya, software ini digunakan hanya sebagai alat bantu belajar, bukan sebagai pengganti Cisco routers dan switches. Packet Tracer memungkinkan siswa untuk merancang kompleks dan besar jaringan, yang sering tidak layak dengan hardware fisik, di karenakan biaya. Packet Tracer biasanya digunakan oleh siswa CCNA Academy, karena tersedia untuk mereka secara gratis.

*Kelebihan Cisco Packet Tracer* : - Dapat meningkatkan kreativitas individu karena pembelajaran dilakukan sendiri, - Dimungkinkan siswa untuk mengeluarkan ide atau gagasan secara baik dan sistematis, - Dapat mengurangi biaya besar untuk melakukan kegiatan pembuatan jaringan, - Pembelajaran akan lebih menarik sebab media yang dipakai berupa visual atau gambar, - Dapat melakukan rancangan suatu topologi jaringan dengan mudah serta penempatan perangkat jaringan dapat diatur dan ditentukan dengan baik.

*Kekurangan Cisco Packet Tracer :* - Untuk melatih alur kemampuan siswa untuk belajar melalui media sangatlah sulit, - Media yang diterampilkan adakalanya susah dipahami oleh siswa, - Media yang ditampilkan memiliki komponen fisik yang terbatas., -Permasalahan yang diajukan adakalanya tidak sesuai dengan daya nalar siswa, -Harus membutuhkan kosentrasi yang tinggi, sementara siswa sudah diajak kosentrasi penuh atau totalitas.

Contoh demo materi praktikum adalah bagaimana membangun suatu jaringan komputer sederhana. Untuk menyelesaikan kasus tersebut, digunakan tools perangkat lunak Packet Tracer, yaitu suatu produk simulasi Cissco System yang digunakan untuk pelatihan dan Pendidikan mengenai konfigurasi dan routing jaringan. Perangkat lunak tersebut di-install di server dan dapat diakses oleh setiap komputer client. Tampilan awal simulasi Packet Tracer memberikan kemudahan bagi pengguna memilih perangkat yang dibutuhkan dalam membangun jaringan komputer (Gambar 2).

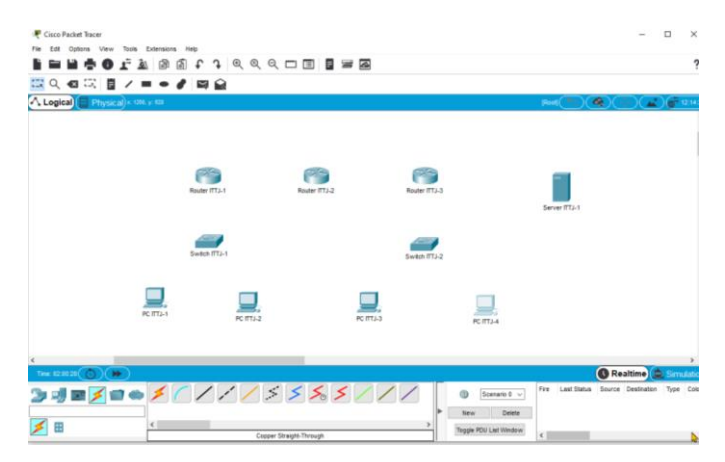

Fig. 2. Simulasi pemilihan perangkat pembangun jaringan komputer

Selanjutnya setiap perangkat dihubungkan dengan menggunakan jenis kabel yang sesuai. Untuk membuat sebuah konfigurasi jaringan, sebaiknya ditentukan dulu jenis perangkat yang digunakan, berapa jumlahnya dan bagaimana bentuk konfigurasi jaringan tersebut. Jenis-jenis kabel penghubung ditentukan berdasarkan aturan sebagai berikut : - Untuk mngkoneksikan perangkat yang berbeda, gunakan kabel UTP straight-through, seperti hubungan antara: Router-Switch, Router-Hub, PCSwitch, PC-Hub. - Untuk mengkoneksikan perangkat yang sama, gunakan kabel UTP cross-over, seperti : Router-PC, Router-PC, Switch-Switch, Switch-Hub. - Untuk mengkonfigurasi Router melalui PC, gunakan kabel roll-over. Gambar 3 mengilustrasikan keterhubungan antar perangkat dengan berbagai jenis kabel yang berbeda.

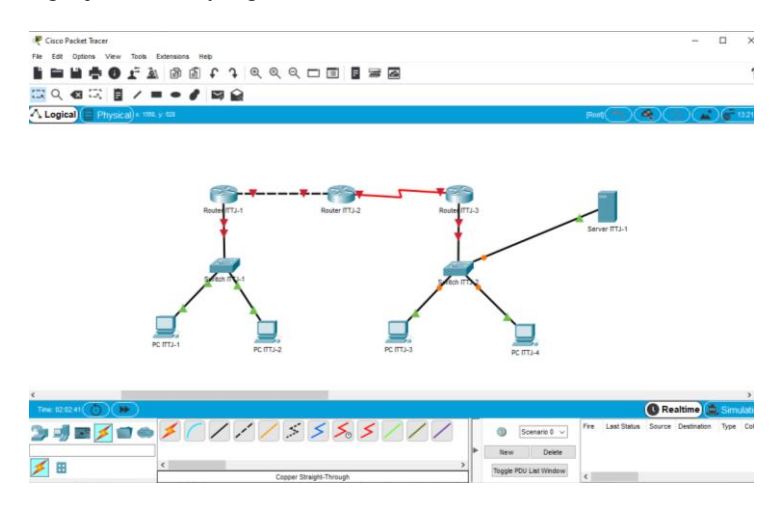

Fig. 3. Simulasi keterhubungan antar perangkat jaringan computer

Kegiatan berikutnya adalah konfigurasi setiap perangkat. Proses konfigurasi di masing-masing perangkat diperlukan untuk mengaktifkan fungsi dari perangkat tersebut. Proses konfigurasi meliputi pemberian IP Address dan subset mask pada pengantarmukaan perangkat (padar Router, PC maupun Server), pemberian Tabel Routing (pada Router), pemberian label nama dan sebaginya. Setelah proses konfigurasi dilakukan, maka tanda bulatan merah pada kabel yang terhubung dengan device tersebut berubah menjadi hijau. Ada 2 mode konfigurasi yang dapat dilakukan : mode GUI (Config mode) dan mode CLI (Command Line Interface). Contoh konfigurasi dengan mode GUI tampak pada Gambar 4.

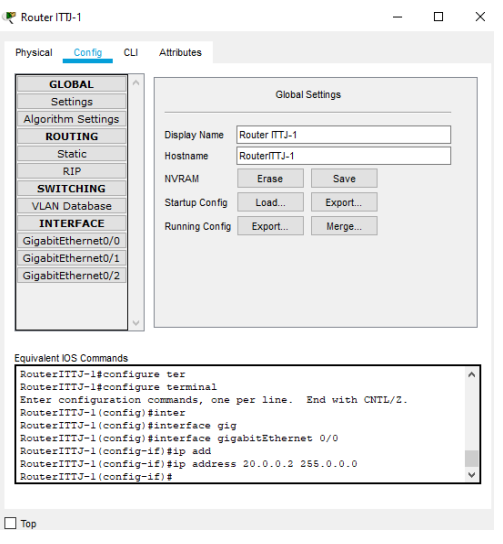

Fig. 4. Simulasi konfigurasi dengan mode GUI

Proses simulasi digunakan untuk memastikan apakah jaringan yang sudah dibuat dapat berjalan dengan baik atau tidak. Sebelum menjalankan proses ini, pastikan bahwa antar device sudah terkoneksi dengan benar, yaitu dengan perintah ping ke device tujuan.

Contoh : dari device dengan IP address 20.0.0.2 dilakukan ping ke device tujuan 20.0.0.3 Ping 20.0.0.3 Jika koneksi tersambung dengan baik, akan muncul balasan sebagai berikut : RouterITTJ-1#ping 20.0.0.3 Type escape sequence to abort. Sending 5, 100-byte ICMP Echos to 20.0.0.3, timeout is 2 seconds: !!!!! Success rate is 100 percent (5/5), round-trip min/avg/max =  $0/0/1$  ms

Hasil lengkap simulasi tampak pada Gambar 4. Pada gambar tersebut, selain gambar keterhubungan antar perangkat disajikan pula informasi mengenai paket yang dikirimkan termasuk filter yang dapat dilakukan terhadap paket yang dikirim dan waktu pengiriman

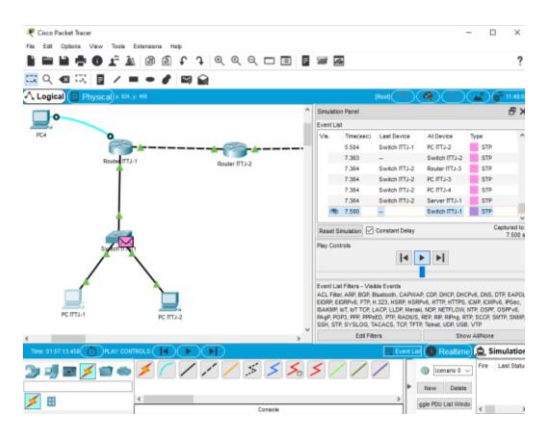

Fig. 4. Simulasi hasil simulasi

Untuk aktivitas praktek, contoh di atas dapat dimodifikasi dengan menambahkan kasus pembangunan jaringan komputer di suatu perusahaan yang memiliki beberapa lantai dan menggunakan beragam perangkat serta kompleksitas pekerjaan yang beragam. Dibawah ini beberapa Contoh Video Pembelajaran CCNA ITN, SRWE, ENSA dapat diakses di :

- *CCNA 1 - Introduction to Networks v7.0 (ITN)* [11] Lab 14.8.1 - TCP & UDP Communication Instructor Version Lab 10.4.3 PT Basic Device Configuration (Instructor Version) [https://www.youtube.com/playlist?list=PLd2aT-JRnskxFCTOfnclxuwqGw\\_LXoTtg](https://www.youtube.com/playlist?list=PLd2aT-JRnskxFCTOfnclxuwqGw_LXoTtg)
- *CCNA 2 v7 Switching, Routing, and Wireless Essentials v7.0 (SRWE)* [12] Lab 4.5.1 Packet Tracer Inter VLAN Routing Challenge Lab 11.6.1 Packet Tracer - Switch Security Configuration Lab 15.6.1 Packet Tracer - Configure IPv4 and IPv6 Static and Default Routes [https://www.youtube.com/playlist?list=PLd2aT-JRnskzqlfEIJSGML5x5hb5oqm\\_f](https://www.youtube.com/playlist?list=PLd2aT-JRnskzqlfEIJSGML5x5hb5oqm_f)
- *CCNA 3 v7 – Enterprise Networking, Security, and Automation v7.0 (ENSA)* [13] Lab 12.5.13 Packet Tracer -Troubleshoot Enterprise Networks Lab 12.6.2 Packet Tracer -Troubleshooting Challenge-Use Documentation to Solve Issues <https://www.youtube.com/playlist?list=PLd2aT-JRnskz4TUVYBLeZvDExD-oV-RsB>

### V. KESIMPULAN

Kebutuhan informasi jaringan computer begitu penting terutama administrator jaringan memerlukan aplikasi Network Monitoring System untuk simulasi yang dapat mencerminkan arsitektur dari jaringan komputer pada sistem jaringan yang digunakan. Dengan menggunakan aplikasi software cisco packet tracer, simulasi data mengenai jaringan dapat dimanfaatkan menjadi informasi tentang keadaan koneksi suatu komputer dalam suatu jaringan, sehingga dapat digunakan untuk mendeteksi kerusakan jaringan komputer secara cepat, mudah, dan murah. Pengembangan model alternatif praktikum mandiri berbasis TIK untuk mata kuliah Jaringan Komunikasi Data & Komputer dengan menekankan pada penyajian materi melalui video dan praktek melalui simulasi Packet Tracer, secara umum dapat mengurangi beban biaya pengadaan perangkat jaringan komputer yang cukup mahal, tanpa mengurangi bobot materi yang diberikan kepada mahasiswa. Bahkan untuk beberapa kasus yang kompleks dan sukar untuk disajikan dalam bentuk praktikum konvensional, melalui simulasi Packet Tracer permasalahan tersebut dapat diselesaikan. Kontribusi dari model praktikum mandiri ini bagi program studi dan penyelenggara pendidikan, dapat menekan biaya pengadaan komponen dan perangkat keras penunjang praktikum jaringan komputer serta pemeliharaannya, dengan tidak mengurangi bobot dan kedalaman materi yang diberikan. Sedangkan bagi peserta didik atau praktikan, dengan model praktikum ini, praktikan dapat mengulang beberapa kali percobaan tanpa perlu khawatir akan terjadi kerusakan pada perangkat keras serta dapat mencoba beragam variasi kasus jaringan komputer karena dilakukan melalui simulasi. Pembelajaran aplikasi Cisco Packet Tracer akan mampu meningkatkan hasil belajar siswa.

#### ACKNOWLEDGMENT

Puji syukur kehadirat Allah SWT, atas limpahan Rahmat dan Karunia-Nya, sehingga penulis dapat merampungkan penulisan dengan judul: **Penerapan Modul Praktikum Jaringan Komunikasi Data & Komputer berbasis Cisco Packet Tracer Versi 7.3.1.0362 (Studi Kasus di Akademi Teknologi Telkom Jakarta)**. Penghargaan dan terima kasih yang setulus-tulusnya kepada Ayahanda H. Achmad Sofwan Razak (Alm) dan Ibunda yang kusayangi Hj. Noeriyah, Istri tercinta Sucy Susanty & Anak-Anak Tercinta Reza & Alesha, Bapak Mertua H. Agus Sumarno & Ibu Mertua Zahra Soraya, dan saudara-saudari. Semoga Allah SWT selalu melimpahkan Rahmat, Kesehatan, Karunia dan keberkahan di dunia dan di akhirat atas budi baik yang telah diberikan kepada penulis. Penghargaan dan terima kasih penulis berikan kepada Bapak Dr. Eng. Indra Chandra, S.Si., M.Si selaku Direktur Akademi Teknologi Telkom Jakarta, Ibu Cahyantari Ekaputri, S.T., M.T selaku Wakil Direktur I Akademi Teknologi Telkom Jakarta, Bapak Ir. Supriadi selaku Wakil Direktur Akademi Teknologi Telkom Jakarta, Ibu Ilfiyantri, S.T., M.T selaku Ketua Program Studi T. Telekomunikasi Akademi Teknologi Telkom Jakarta, Bapak Ade Rahmat Iskandar, S.Kom. M.T selaku Ketua LPPM Akademi Teknologi Telkom Jakarta.

#### **REFERENCES**

- [1] G. Nencioni and T. P. Kärstad, "CCNA-Based Communication Technology Courses," *IEEE Commun. Mag.*, vol. 58, no. 4, pp. 102– 108, 2020, doi: 10.1109/MCOM.001.1900238.
- [2] Zainuddin, M. "Panduan Praktikum dalam Mengajar di Perguruan TinggI". Bagian Empat. Program Applied Approach. Jakarta : PAU- PPAI. Direktorat Jenderal Pendidikan Tinggi. Departemen Pendidikan dan Kebudayaan, pp pp. 13-1 - 13.45. 1996
- [3] Puspita, Rani. "Sistem Informasi Aplikasi Virtual Lab Pada Laboratorium Sistem Informasi Universitas Gunadarma". Seminar Ilmiah Nasional Komputer dan Sistem Inelijen (KOMMIT 2008). 2008
- [4] Karmilasari, A. B. Kurniawan, and A. Pertiwi, "Pengembangan Model Alternatif Praktikum Jaringan Komputer Secara Mandiri Berbasis TIK," *J. Nas. Pendidik. Tek. Inform.*, vol. 3, no. 3, p. 118, 2014, doi: 10.23887/janapati.v3i3.9821.
- [5] Tannenbaum, A.S. "Jaringan Komputer" Jilid 1. Prenhallindo. Jakarta. 1997.
- [6] M. Mufadhol, "Simulasi Jaringan Komputer Menggunakan Cisco Packet Tracer," *J. Transform.*, vol. 9, no. 2, p. 64, 2012, doi: 10.26623/transformatika.v9i2.59.
- [7] A. A. Suparto and R. S. Razaqi, "Penerapan Cisco Packet Tracer Sebagai Media Pembelajaran Jaringan Untuk Meningkatkan Hasil Belajar Siswa Pada Kelas X TKJ di SMK 2 Ibrahimy Sukorejo," *J. IKA PGSD (Ikatan Alumni PGSD) UNARS*, vol. 7, no. 1, p. 1, 2019, doi: 10.36841/pgsdunars.v7i1.405.
- [8] I. Mauliana, "Penggunaan Cisco Packet Tracer Dalam Metode," pp. 53–56, 2019.
- [9] R. J. Sheikh, "Role of Packet Tracer in learning Computer Networks," *Int. J. Adv. Res. Comput. Commun. Eng.*, vol. 3, no. 5, pp. 6508–6511, 2014.
- [10] N. bin A. Rashid, M. Z. Othman, R. Johan, and S. F. bin H. J. Sidek, "Cisco packet tracer simulation as effective pedagogy in Computer Networking course," *Int. J. Interact. Mob. Technol.*, vol. 13, no. 10, pp. 4–18, 2019, doi: 10.3991/ijim.v13i10.11283.
- [11] CCNA 1 Introduction to Networks v7.0 (ITN) [https://www.youtube.com/playlist?list=PLd2aT-JRnskxFCTOfnclxuwqGw\\_LXoTtg](https://www.youtube.com/playlist?list=PLd2aT-JRnskxFCTOfnclxuwqGw_LXoTtg) , Diakses tanggal 9 Mei 2021
- [12] CCNA 2 v7 Switching, Routing, and Wireless Essentials v7.0 (SRWE) [https://www.youtube.com/playlist?list=PLd2aT-](https://www.youtube.com/playlist?list=PLd2aT-JRnskzqlfEIJSGML5x5hb5oqm_f)[JRnskzqlfEIJSGML5x5hb5oqm\\_f](https://www.youtube.com/playlist?list=PLd2aT-JRnskzqlfEIJSGML5x5hb5oqm_f) , Diakses tanggal 9 Mei 2021
- [13] CCNA 3 v7 Enterprise Networking, Security, and Automation v7.0 (ENSA) [https://www.youtube.com/playlist?list=PLd2aT-](https://www.youtube.com/playlist?list=PLd2aT-JRnskz4TUVYBLeZvDExD-oV-RsB)[JRnskz4TUVYBLeZvDExD-oV-RsB,](https://www.youtube.com/playlist?list=PLd2aT-JRnskz4TUVYBLeZvDExD-oV-RsB) Diakses tanggal 9 Mei 2021